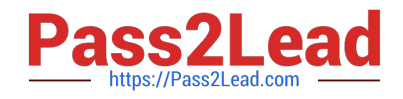

# **2V0-51.21Q&As**

Professional VMware Horizon 8.X

# **Pass VMware 2V0-51.21 Exam with 100% Guarantee**

Free Download Real Questions & Answers **PDF** and **VCE** file from:

**https://www.pass2lead.com/2v0-51-21.html**

100% Passing Guarantee 100% Money Back Assurance

Following Questions and Answers are all new published by VMware Official Exam Center

**C** Instant Download After Purchase

- **83 100% Money Back Guarantee**
- 365 Days Free Update
- 800,000+ Satisfied Customers  $\epsilon$  or

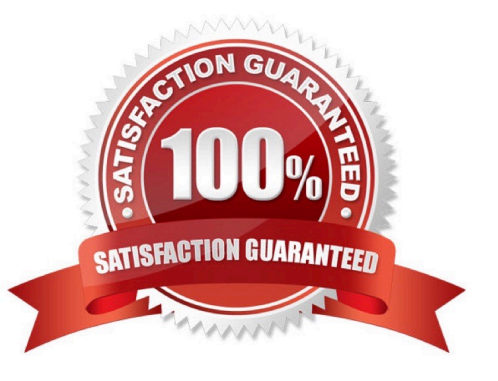

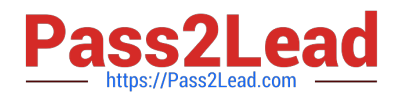

# **QUESTION 1**

How does an administrator enable debug logging for a single user in VMware Dynamic Environment Manager?

- A. Configure the FlexEngine GPO to DEBUG.
- B. Create an empty FleDebug.log file in the log folder.
- C. Create an empty FlexDebug.txt file in the log folder.
- D. Update the FlexEngine registry to DEBUG.

Correct Answer: C

https://kb.vmware.com/s/article/2113514

#### **QUESTION 2**

### DRAG DROP

Drag and drop the App Volumes components on the left to their matching function on the right.

Select and Place:

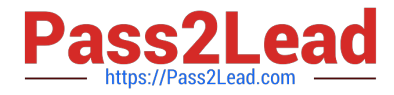

# **App Volumes Component**

App Volumes Agent

App Volumes Manager

Application

Writable Volume

# **Function Provided**

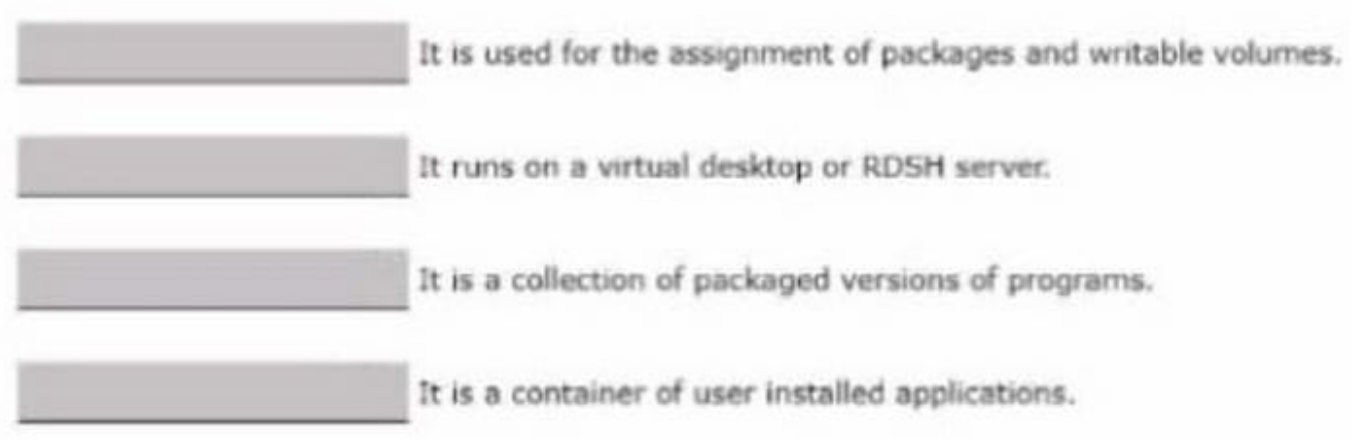

Correct Answer:

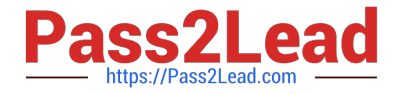

# **App Volumes Component**

# **Function Provided**

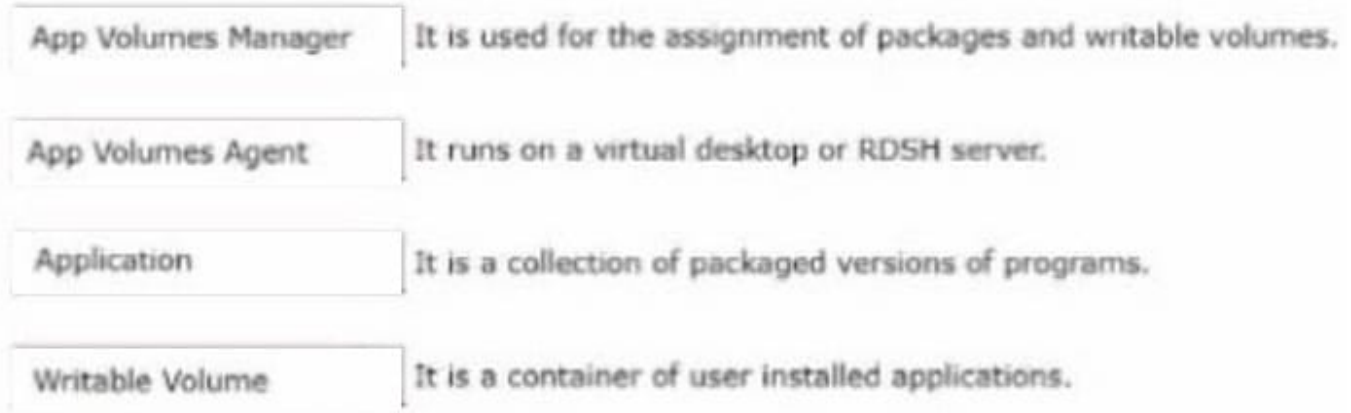

https://techzone.vmware.com/resource/app-volumes- architecture#architecture-overview App Volumes Manager> ok. Assignment of Packages and Writable volumes App Volumes Agent> ok. It Runs on a VD or RDSH Server Writable Volume>It is a container of user installed applications Application>Its A Collection of packaged version of programs

# **QUESTION 3**

An administrator is tasked with allowing managers to request desktops and changes to desktops for their employees. What VMware solution can be used to meet this requirement?

- A. vRealize Operations
- B. Horizon Automated Pools
- C. vRealize Automation
- D. Horizon Help Desk
- Correct Answer: C

https://docs.vmware.com/en/VMware-Horizon-7/7.13/using-vro-plugin-for-

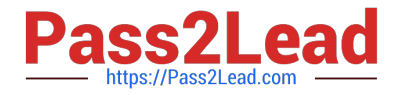

horizon/GUID-60AE2989-8D25-4C43-BB7C-64F370C25D0E.html For an end-user enablement, vRealize Orchestrator Plug-in for Horizon integrates with vRealize Automation to provide self-service access to applications and desktops. The plug-in workflows can be integrated with the request and approval processes that are built into the vRealize Automation service catalog, allowing end users to refresh their own desktops. End users can make requests that follow a standardized and auditable process that can result in immediate action, or they can direct their requests for administrative approval. For desktop environments where virtual machines must support rapid change and reuse, end users can provision desktops for themselves and de-provision, or recycle, the desktops to reduce waste of resources and capacity.

#### **QUESTION 4**

An administrator has been tasked with determining the type of Horizon deployment for their organization. These requirements have been provided to the administrator:

1.

It must support Windows 7 and Windows 10 desktops.

2.

It must support App Volumes Cloud.

3.

It must support hybrid cloud.

4.

It must support Centralize brokering.

5.

It must automatically route end to the most appropriate virtual workspace. Which deployment solution meets the requirements?

- A. Horizon On-Premises
- B. vSphere Desktop Edition
- C. Workspace ONE Unified Endpoint Management
- D. Horizon Cloud Service on Azure

Correct Answer: D

https://blogs.vmware.com/euc/2019/09/windows-virtual-desktop-horizon-azure.html

#### **QUESTION 5**

Refer to the exhibit.

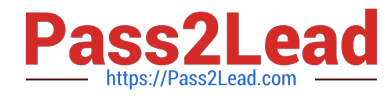

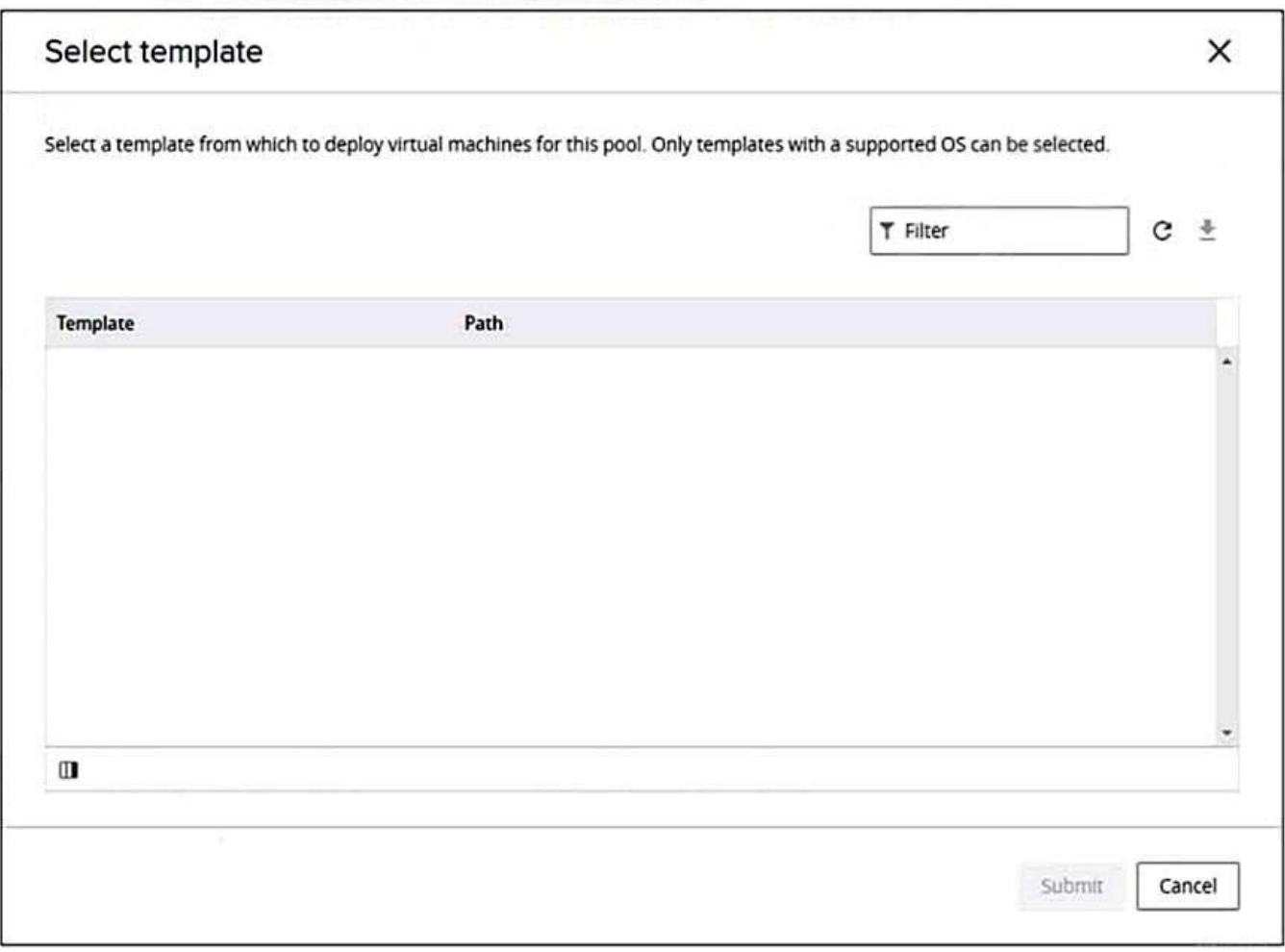

An administrator is creating an automated desktop pool of full clones. When prompted to select a template, the administrator sees the detail shown in the exhibit. Which two combined actions should the administrator perform to be able to continue with creation of a desktop pool? (Choose two.)

A. Open vSphere Client, select the golden image virtual machine, and convert to template.

- B. Open vSphere Client, select the golden image virtual machine, and take a snapshot.
- C. Enter the golden image virtual machine name in the Template Filter and select the template virtual machine.
- D. Open vSphere Client, select the golden image virtual machine, and remove all snapshots.
- E. Refresh the Select template view and select the template virtual machine.

#### Correct Answer: AE

"Prepare a virtual machine template that Horizon 8 will use to create the machines. Horizon Agent must be installed on the template. See Creating and Preparing a Virtual Machine for Cloning." https://docs.vmware.com/en/VMware-Horizon/2206/virtual-desktops/GUID-3E892420-28CE-446F-8964-7BC8E6F2437C.html

[2V0-51.21 Practice Test](https://www.pass2lead.com/2v0-51-21.html) [2V0-51.21 Study Guide](https://www.pass2lead.com/2v0-51-21.html) [2V0-51.21 Exam Questions](https://www.pass2lead.com/2v0-51-21.html)